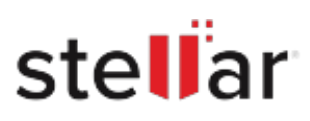

# **Stellar** Toolkit for iPhone

## Steps to Install

### **Step 1**

When Opening Dialog Box Appears Click Save File

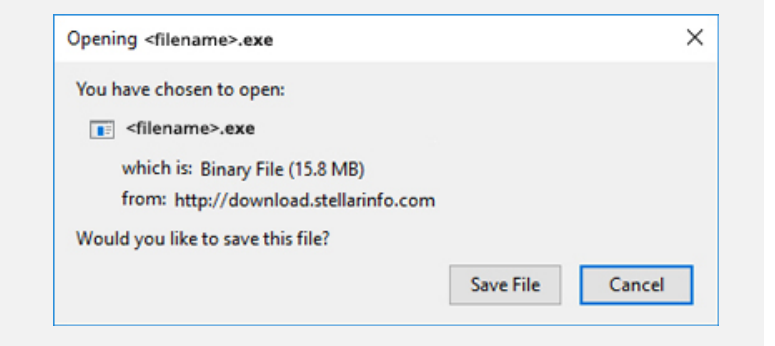

#### **Step 2**

When Downloads Windows Appears Double-Click the File

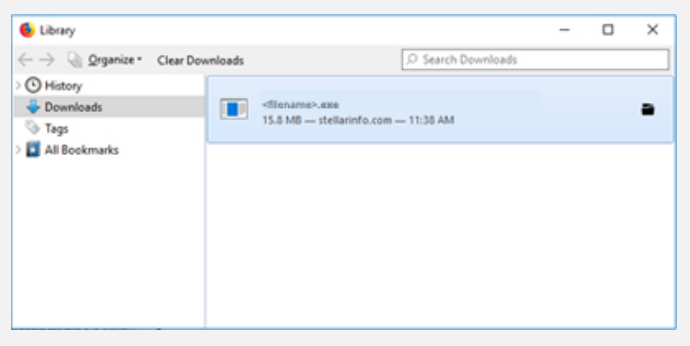

#### **Step 3**

When Security Warning Dialog Box Appears, Click Run

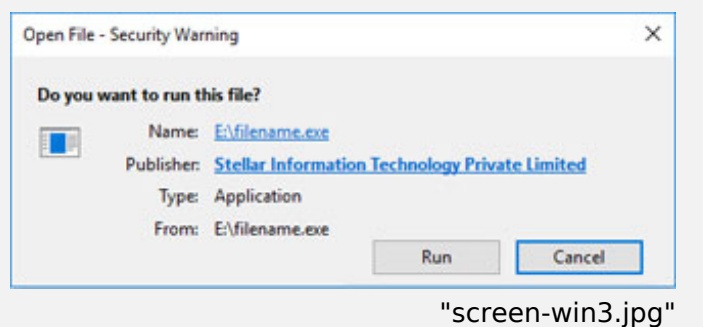

#### **System Requirements:**

Processor: Apple Silicon e Intel (processore basato su x64)

Operating Systems: Windows 11, 10, 8.1, 8 e macOS Sequoia 15, Sonoma 14, Ventura 13, Monterey 12, Big Sur 11.